# 4 **调整传感器 (续)**

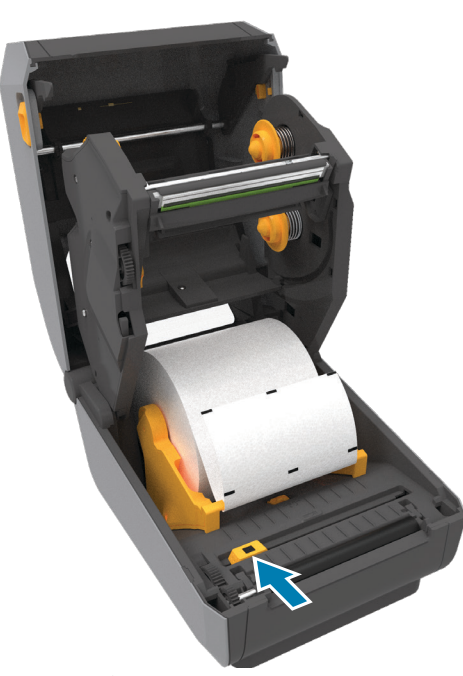

展开并丢弃介质卷的最外层。

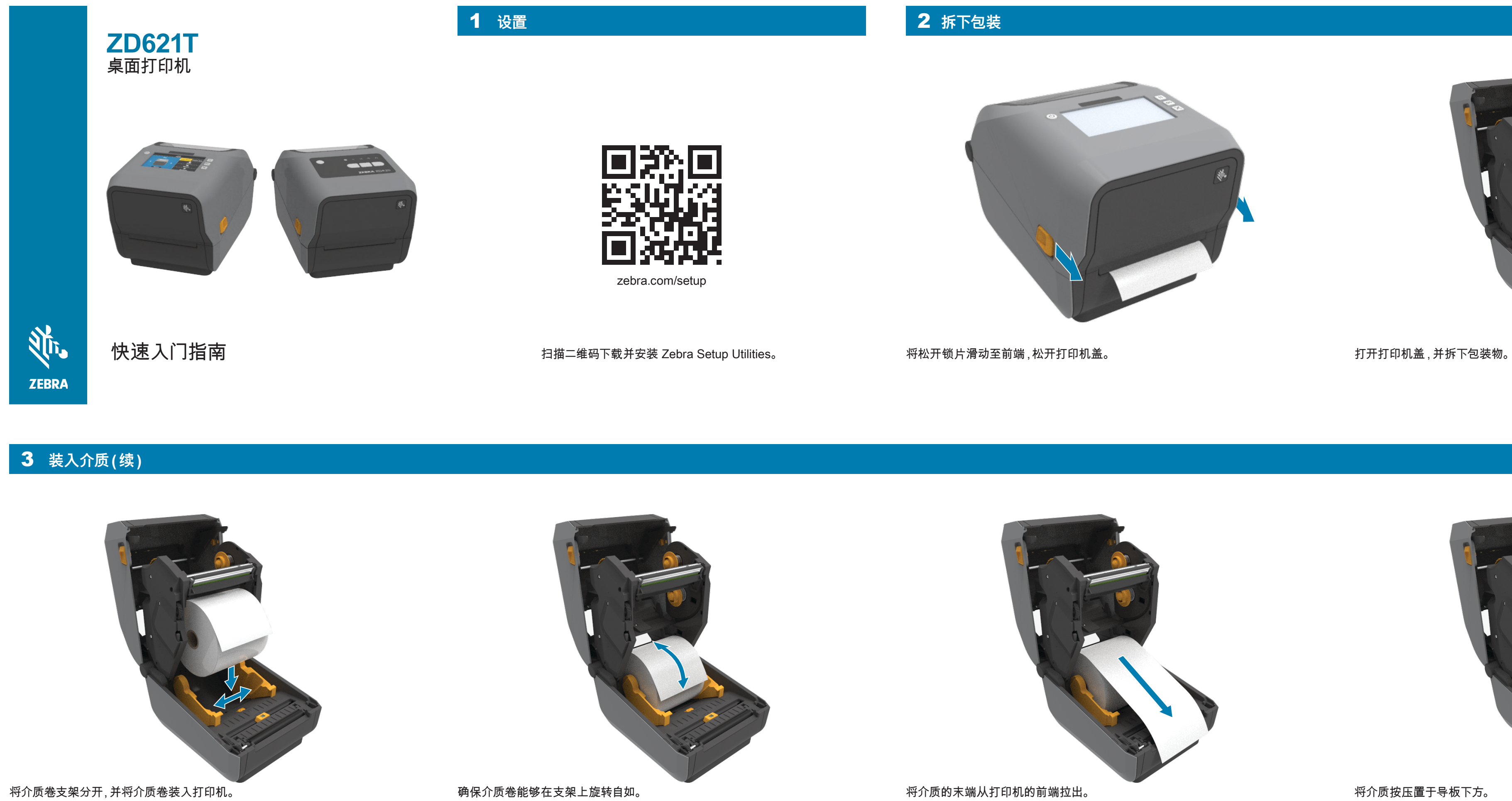

 $\frac{1}{2}$ 

4 **调整传感器**

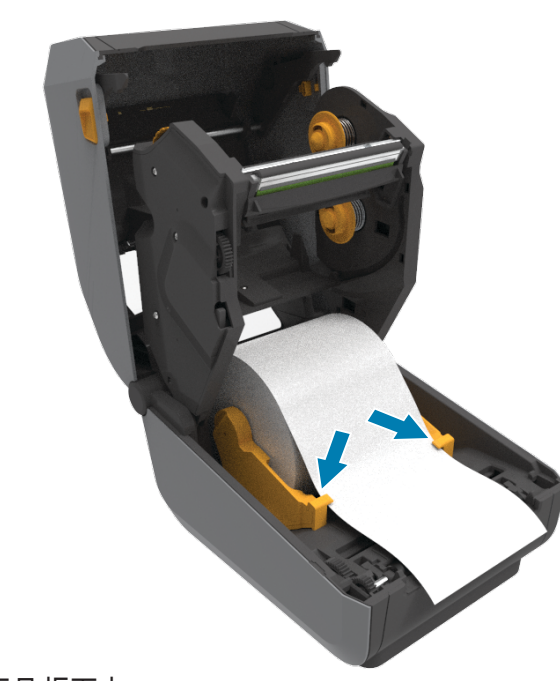

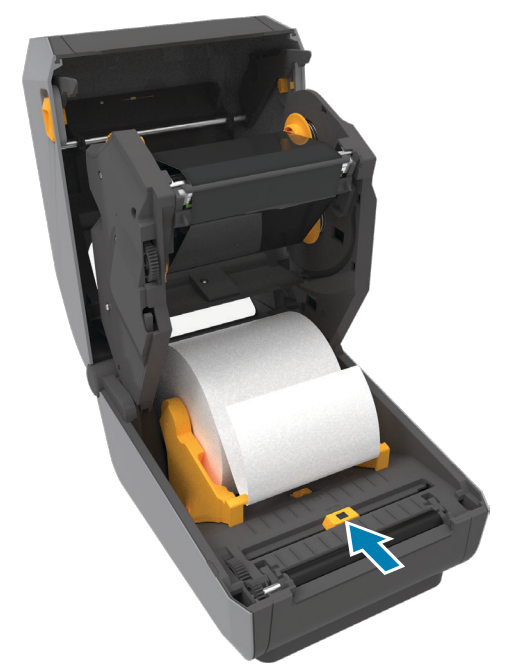

对于常规标签,将传感器与介质卷中心对齐。

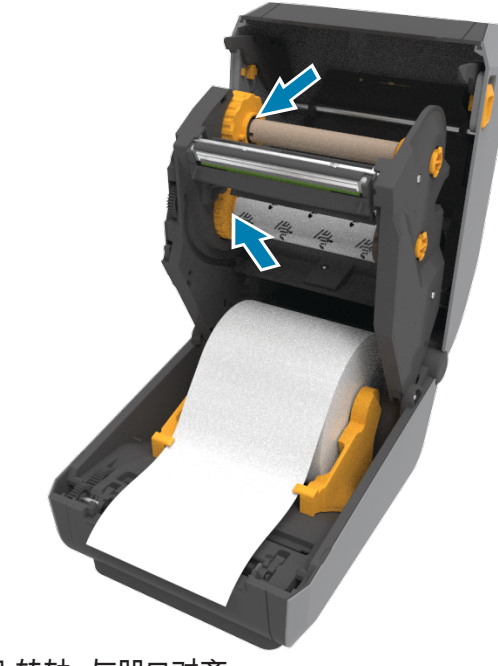

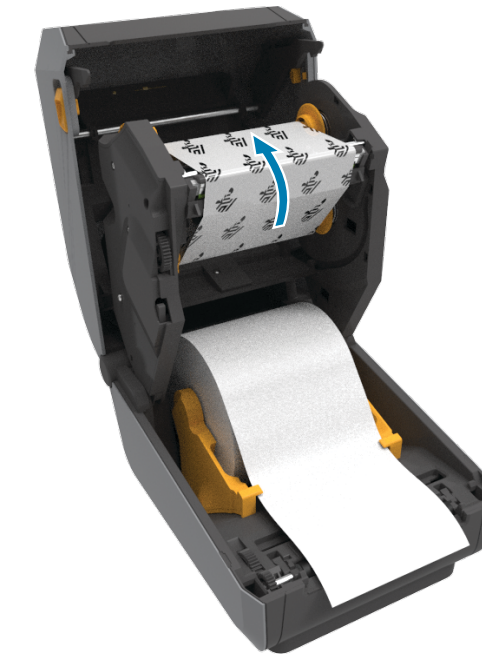

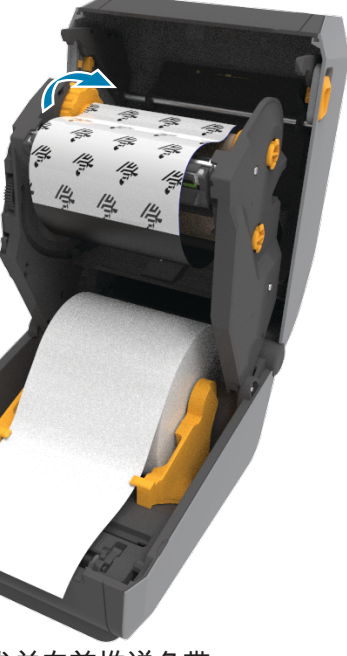

对于带标记标签,将传感器与介质卷边缘对齐。

# 5 装入色带

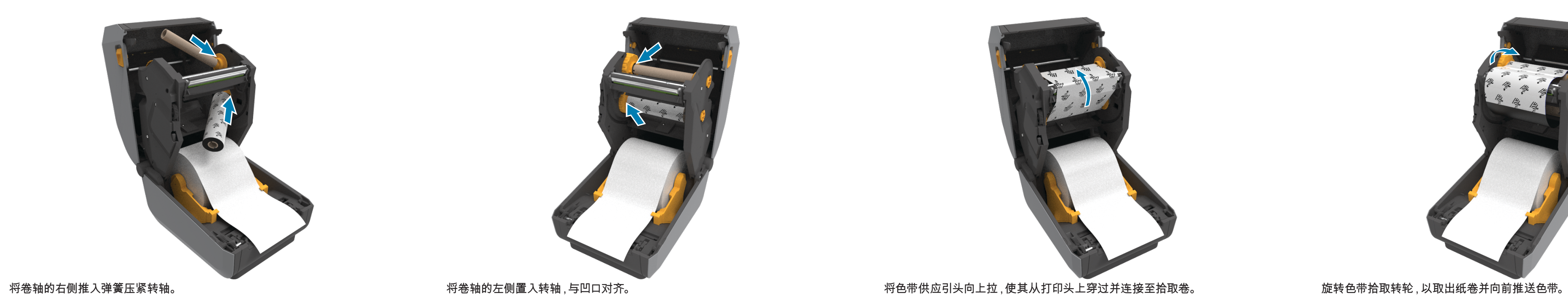

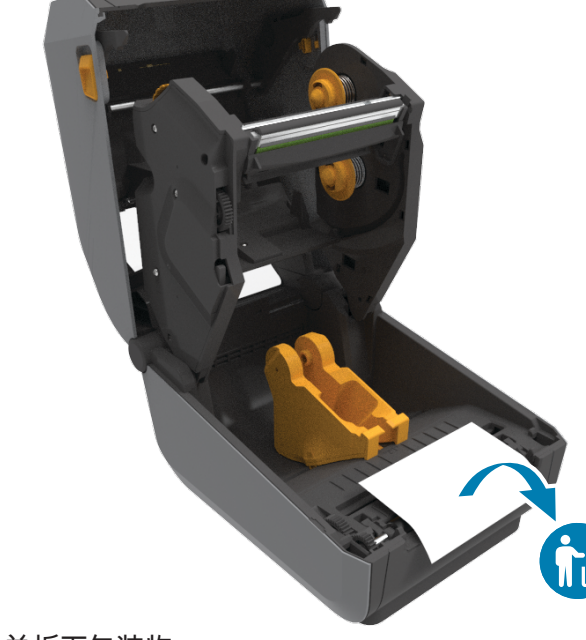

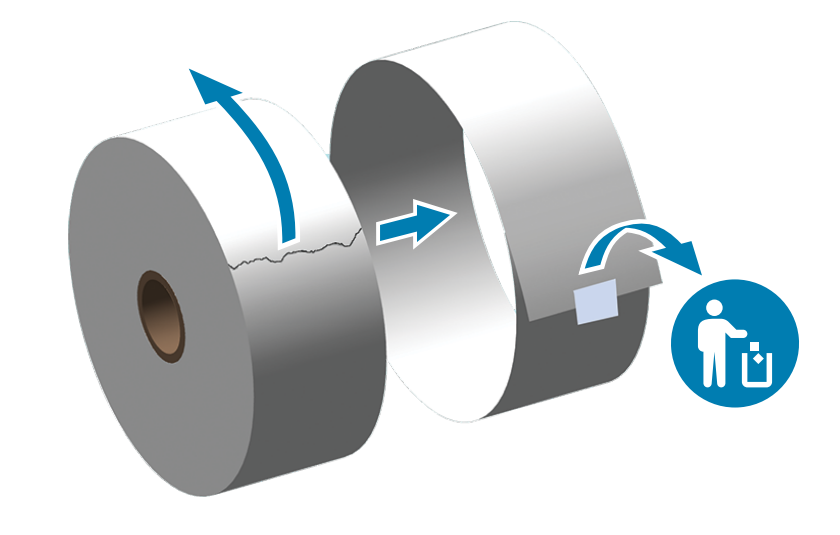

了解 Zebra 原装正品耗材。 zebra.com/supplies

联系 Zebra 咨询打印机相关问题。

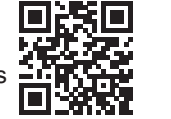

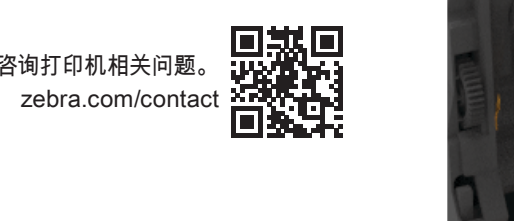

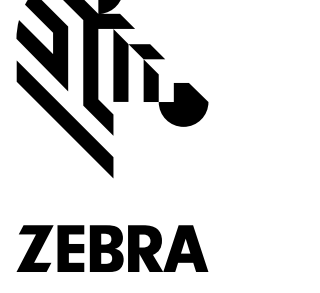

查看用户文档和操作方法视频。 zebra.com/zd621t-info

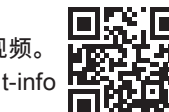

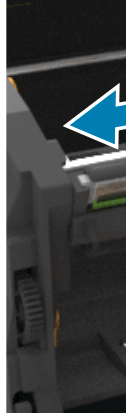

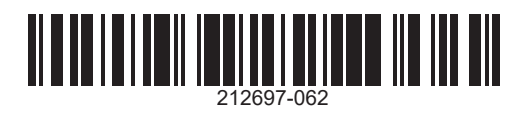

需要固定打印机? zebra.com/printsecure

需要管理打印机? zebra.com/ppme

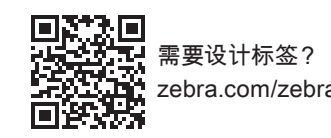

zebra.com/zebradesigner

9  **电源打开 (续)**

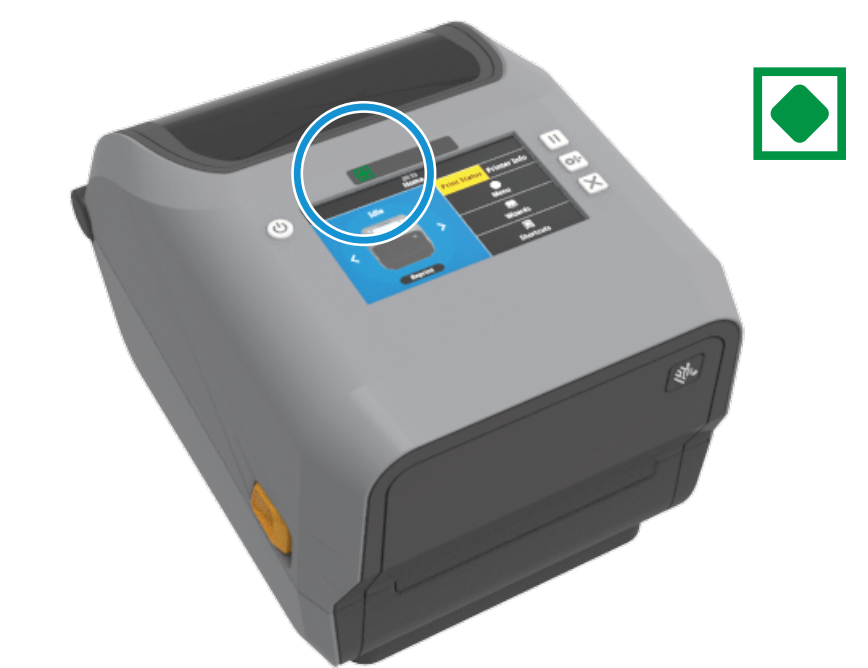

### **6 合上打印机**

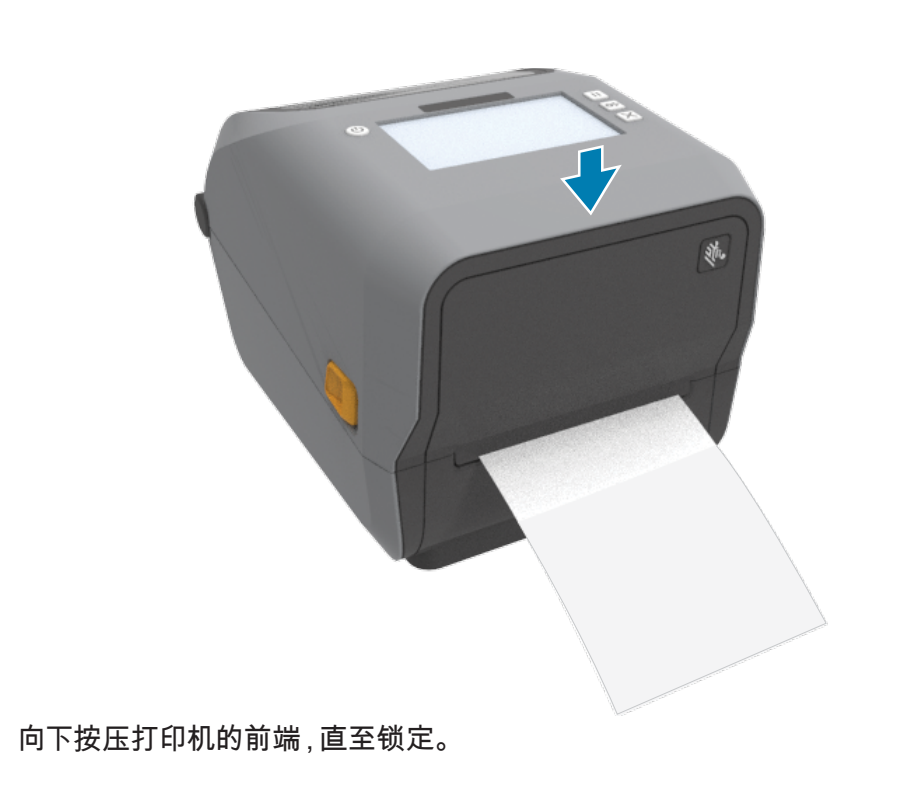

7 **连接电源**

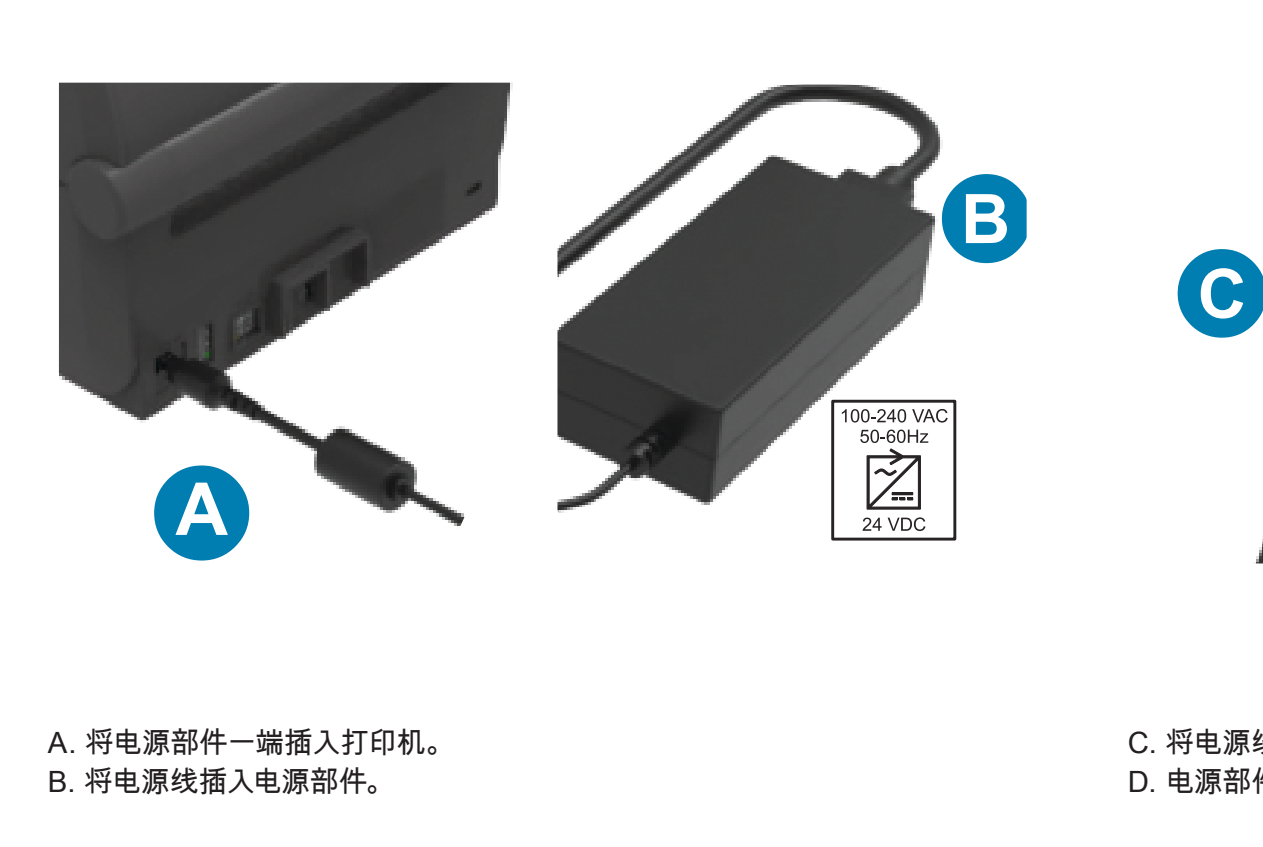

C. 将电源线插头插入适用的插座。 D. 电源部件的指示灯呈绿色。

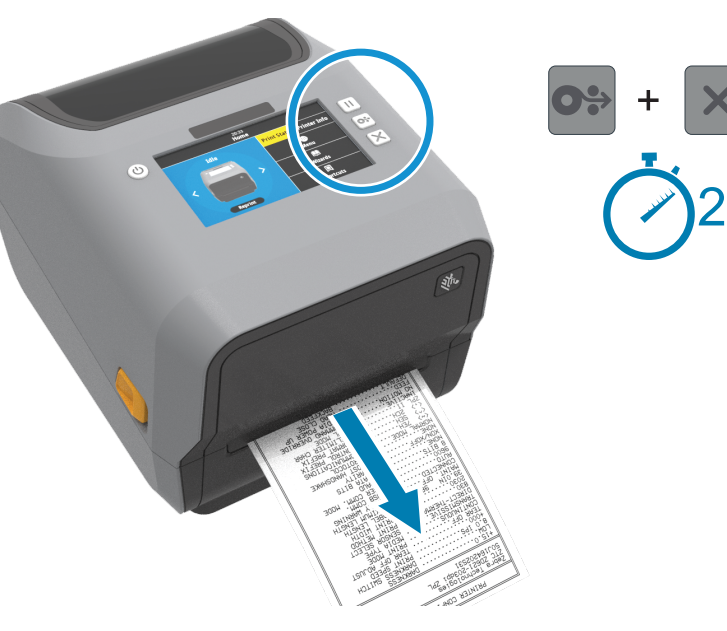

将 USB 缆线的一端连接至打印机,另一算连接至您的计算机。

打印机准备就绪后,打印机状态指示灯变为绿色。

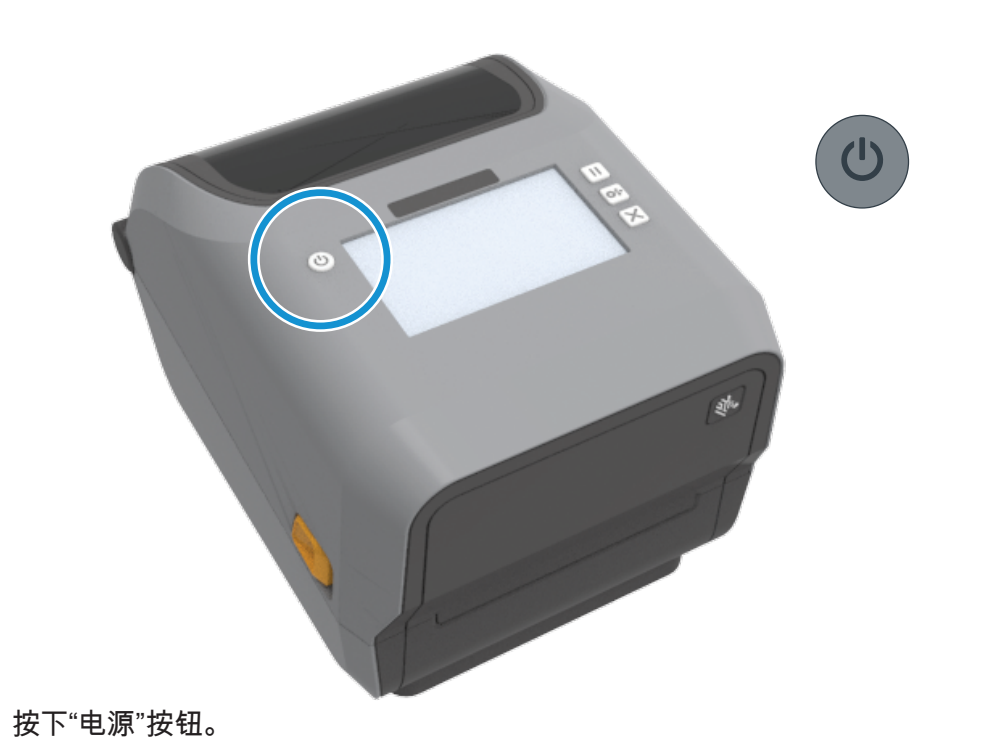

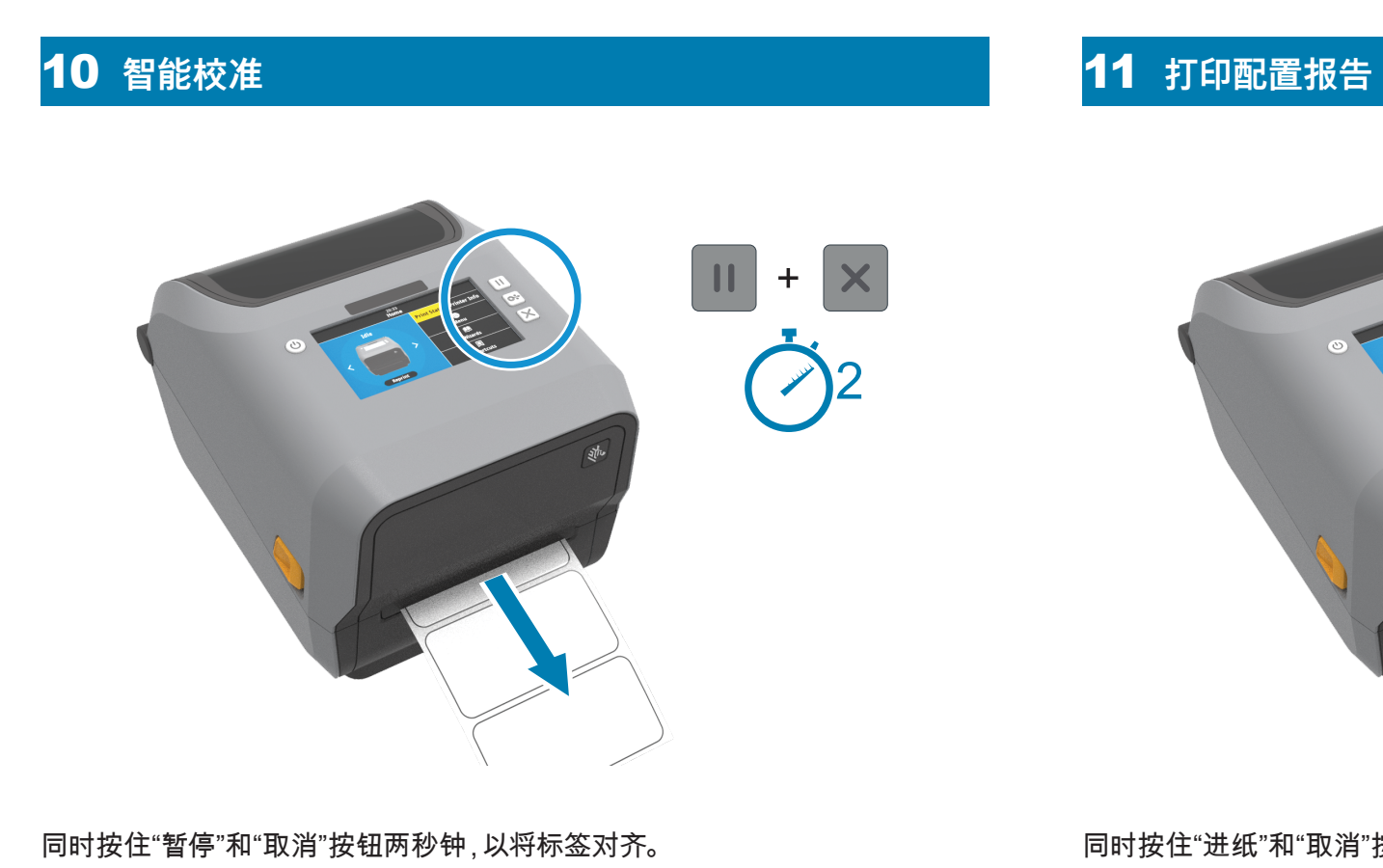

**← 支持和信息** 

同时按住"进纸"和"取消"按钮两秒钟,以打印配置报告。

## **← 介质用尽**

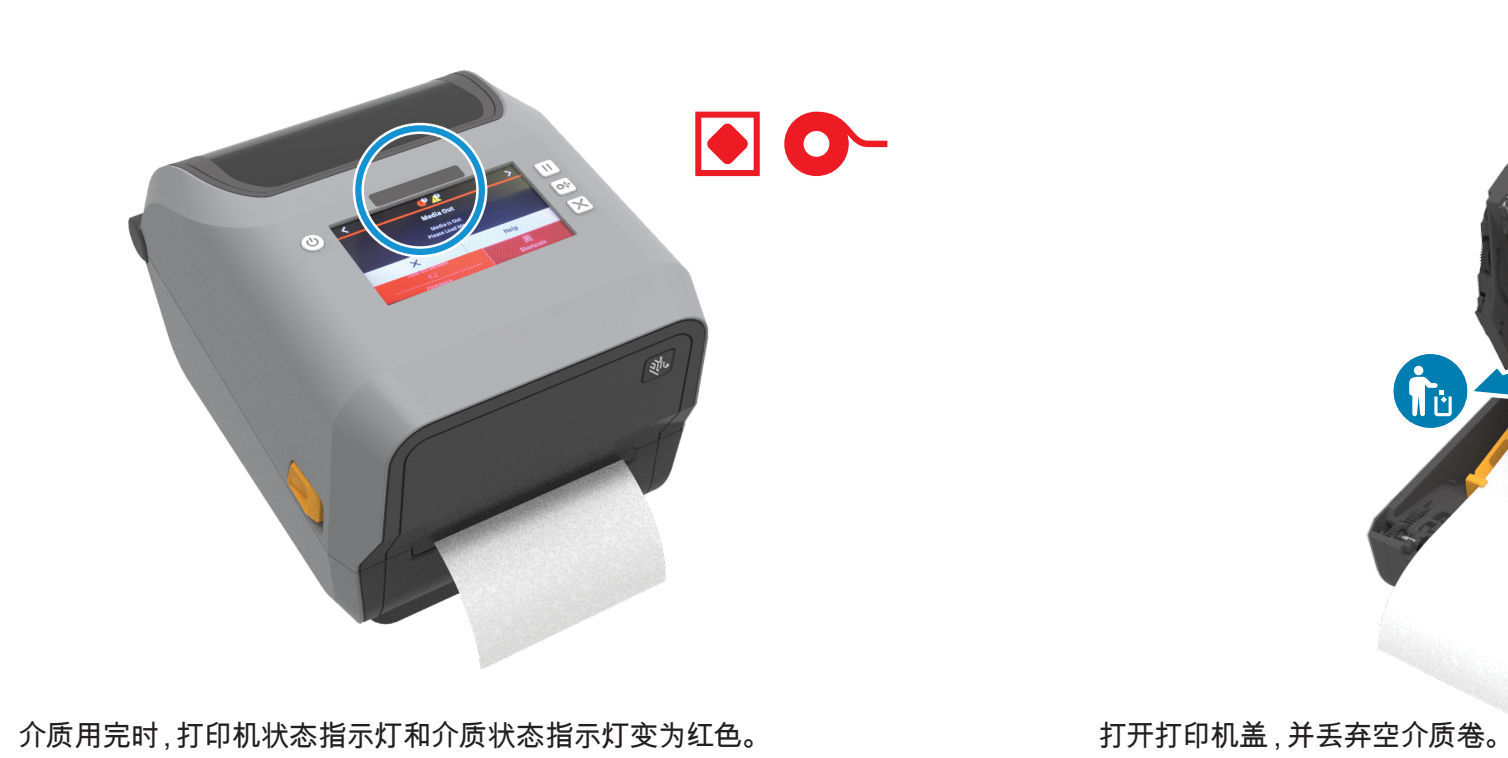

**10** 清洁

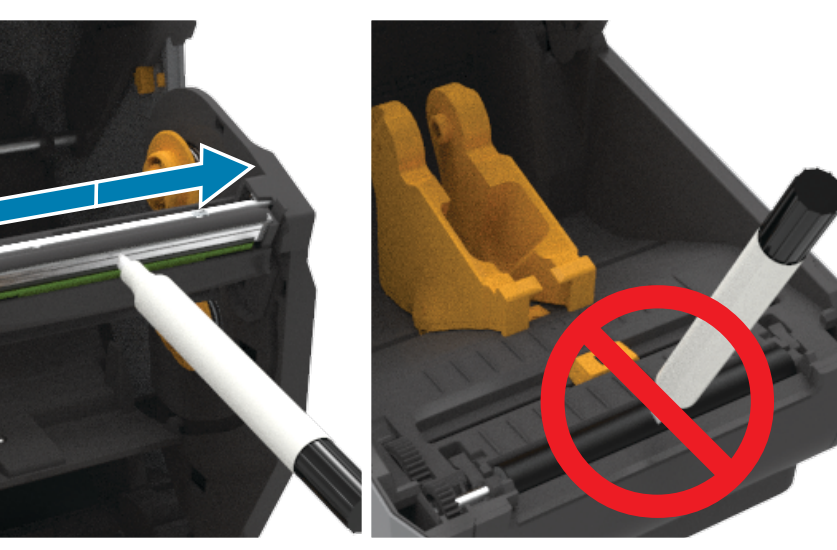

# **↑ 色带用尽**

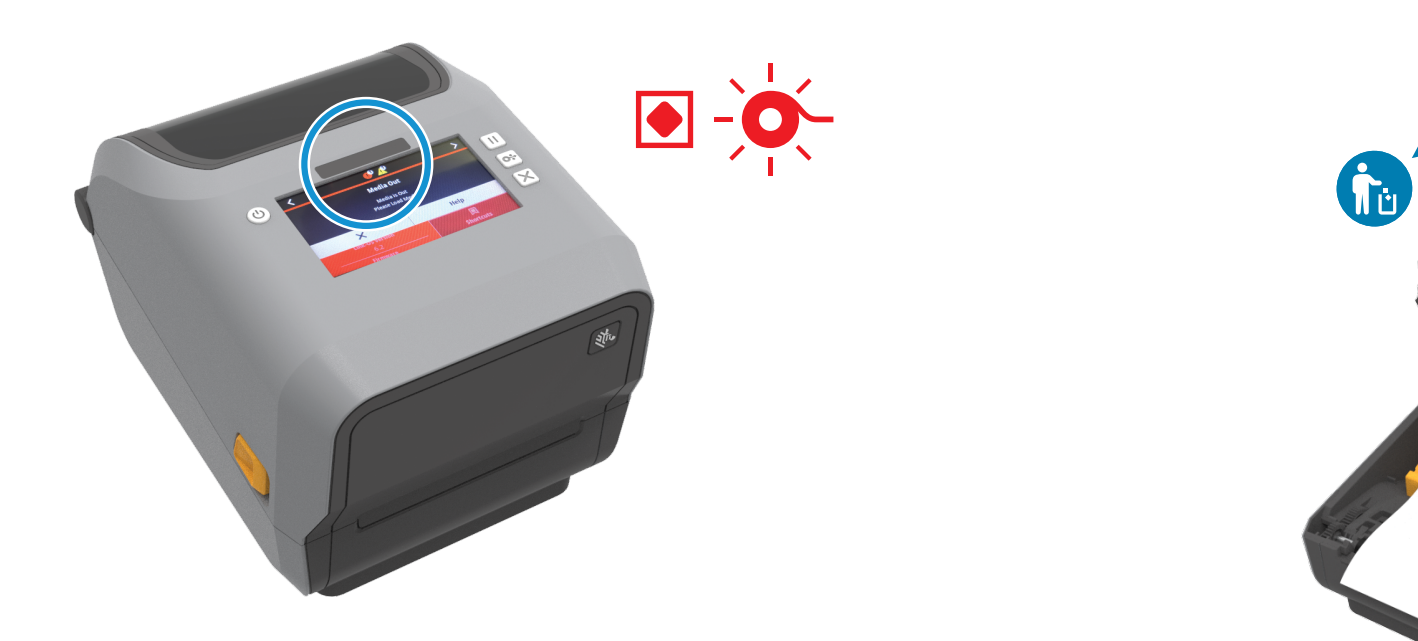

色带用完时,打印机状态指示灯和色带状态指示灯变为红色。 打开打印机盖,并丢弃空色带夹。

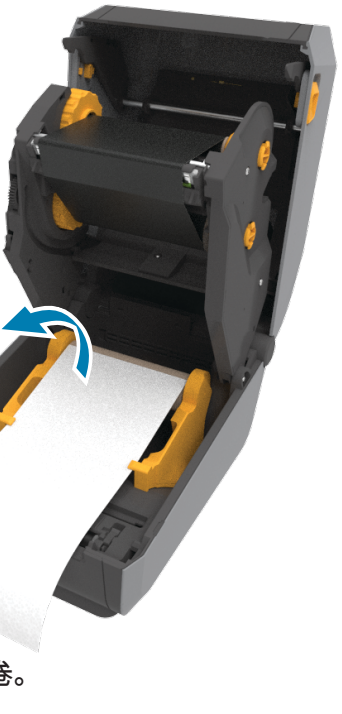

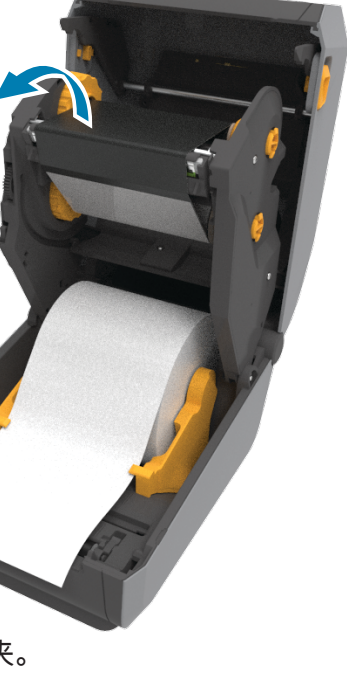

 $\overline{\phantom{0}}$ 

使用清洁笔清洁打印头。从中间向外侧清洁。不要将清洁笔用于打印辊。

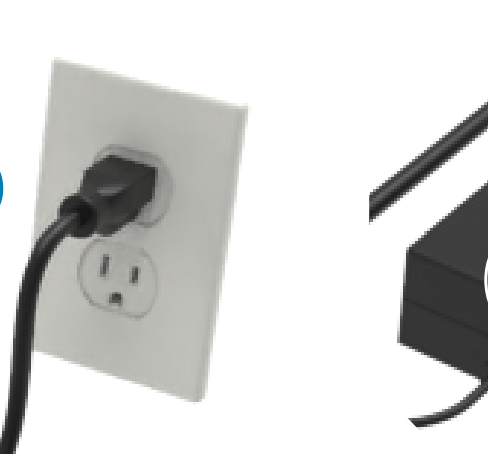

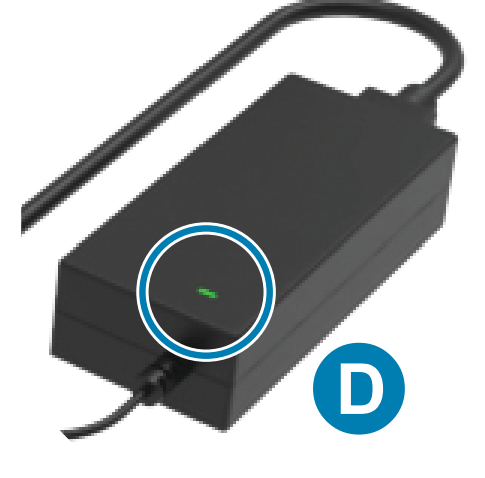

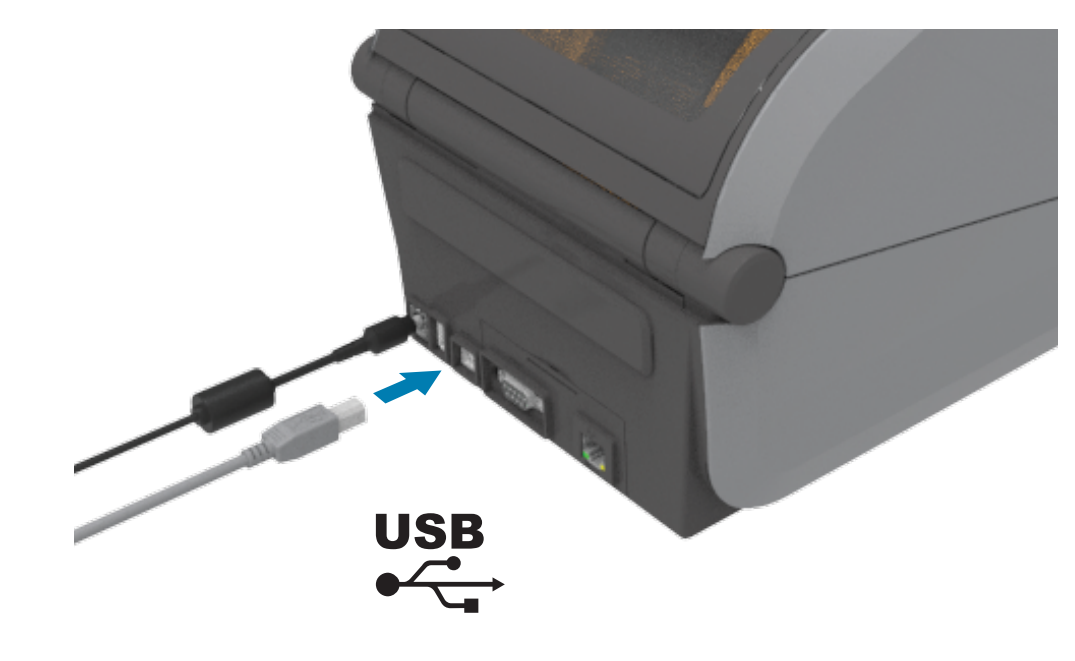

Zebra Technologies | 3 Overlook Point | Lincolnshire, IL 60069 USA — zebra.com

ZEBRA and the stylized Zebra head are trademarks of Zebra Technologies Corp., registered in many jurisdictions worldwide. All other trademarks are the property of their respective owners. © 2020 Zebra Technologies Corp. and/or its affiliates. All rights reserved.